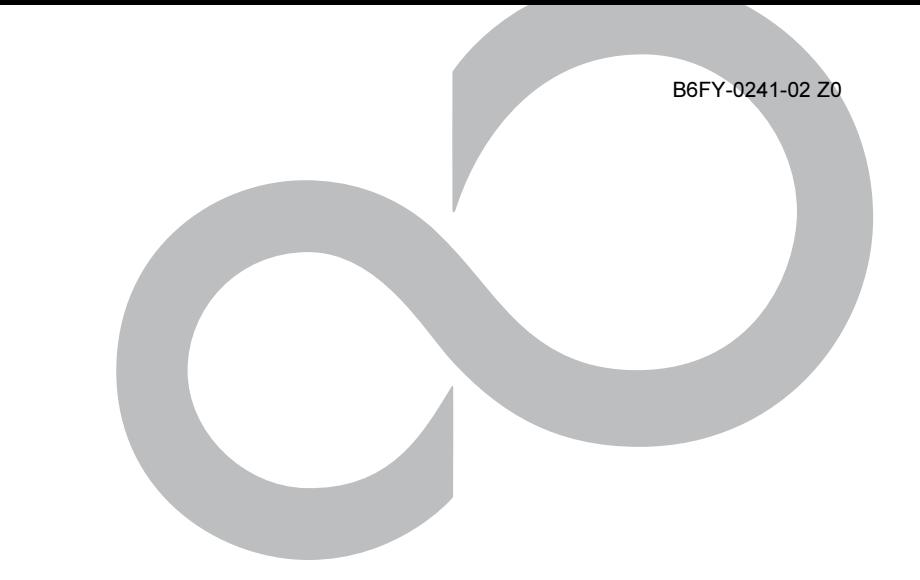

# オンラインマニュアル

## カラー液晶ディスプレイ - 19 ワイド

(VL-194SWLC)

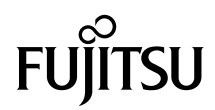

## <span id="page-1-0"></span>はじめに

このたびは、弊社のカラー液晶ディスプレイ -19 ワイド(VL-194SWLC)(以降、本製品) をご購入いただき、誠にありがとうございます。このマニュアルをよくお読みになり、正 しくお使いいただきますようお願いいたします。

2010 年 7 月

#### 安全にお使いいただくために

このマニュアルには、本製品を安全に正しくお使いいただくための重要な情報が記載されています。 本製品をお使いになる前に、このマニュアルを熟読してください。特に、「安全上のご注意」をよくお読みに なり、理解されたうえで本製品をお使いください。

また、このマニュアルは、本製品の使用中にいつでもご覧になれるよう大切に保管してください。

#### 本製品のハイセイフティ用途での使用について

本製品は、一般事務用、パーソナル用、家庭用、通常の産業用などの一般的用途を想定したものであり、ハ イセイフティ用途での使用を想定して設計・製造されたものではありません。

お客様は、当該ハイセイフティ用途に要する安全性を確保する措置を施すことなく、本製品を使用しないで ください。

ハイセイフティ用途とは、以下の例のような、極めて高度な安全性が要求され、仮に当該安全性が確保され ない場合、直接生命・身体に対する重大な危険性を伴う用途をいいます。

・ 原子力施設における核反応制御、航空機自動飛行制御、航空交通管制、大量輸送システムにおける運行制 御、生命維持のための医療用機器、兵器システムにおけるミサイル発射制御など

#### 有寿命部品について

- ・ 本製品の LCD パネルは、有寿命部品です。有寿命部品は、使用時間の経過に伴って摩耗、劣化などが進行 し、動作が不安定になる場合がありますので、本製品をより長く安定してお使いいただくためには、一定 の期間で交換が必要となります。
- ・ 有寿命部品の交換時期の目安は、使用頻度や使用環境などにより異なりますが、1 日約 8 時間のご使用で 約 5 年です。なお、この期間はあくまでも目安であり、この期間内に故障しないことをお約束するもので はありません。また、長時間連続使用など、ご使用状態によっては、この目安の期間よりも早期に部品交 換が必要となる場合があります。
- ・ 本製品に使用しているアルミ電解コンデンサは、寿命が尽きた状態で使用し続けると、電解液の漏れや枯 渇が生じ、異臭の発生や発煙の原因となる場合がありますので、早期の交換をお勧めします。
- ・ 摩耗や劣化などにより有寿命部品を交換する場合は、保証期間内であっても有料となります。なお、有寿 命部品の交換は、当社の定める補修用性能部品単位での修理による交換となります。
- ・ 本製品をより長く安定してお使いいただくために、省電力機能の使用をお勧めします。また、一定時間お 使いにならない場合は電源をお切りください。

<主な有寿命部品> LCD パネル、アルミ電解コンデンサ

この装置は、クラス B 情報技術装置です。この装置は、家庭環境で使用することを目的にしていますが、 の装置がラジオやテレビジョン受信機に近接して使用されると、受信障害を引き起こすことがあります。取 扱説明書に従って正しい取り扱いをして下さい。 VCCI-B

本製品は国内での使用を前提に作られています。海外での使用につきましては、お客様の責任で行っていた だくようお願いいたします。

#### 電源の瞬時低下について

本製品は、落雷などによる電源の瞬時電圧低下に対し不都合が生じることがあります。 電源の瞬時電圧低下対策としては、交流無停電電源装置などを使用されることをお勧めします。 (社団法人電子情報技術産業協会のパーソナルコンピュータの瞬時電圧低下対策ガイドラインに基づく表示)

#### 静電気および低周波電磁界に関するガイドラインについて

製品は、社団法人電子情報技術産業協会が定めた『表示装置の静電気および低周波電磁界に関するガイドラ イン』に適合しています。

当社は、国際エネルギースタープログラムの参加事業者として本製品が国際エネルギースター プログラムの対象製品に関する基準を満たしていると判断します。

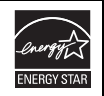

本製品は電気・電子機器の特定の化学物質<鉛、六価クロム、水銀、カドミウム、ポリブロモビフェニル、ポ リブロモジフェニルエーテルの 6 物質>の含有表示を規定する JIS 規格「J-Moss」において、化学物質の含有 率が基準値以下であることを示す「グリーンマーク(非含有マーク)」に対応しています。 本製品における特定の化学物質(6 物質)の詳細含有情報は、下記 URL をご覧ください。 <http://www.fmworld.net/biz/fmv/jmoss/>

## ■警告表示について

このマニュアルでは、いろいろな絵表示を使っています。これは本製品を安全に正しくお 使いいただき、あなたや他の人々に加えられるおそれのある危害や損害を、未然に防止す るための目印となるものです。その表示と意味は次のようになっています。内容をよくご 理解のうえ、お読みください。

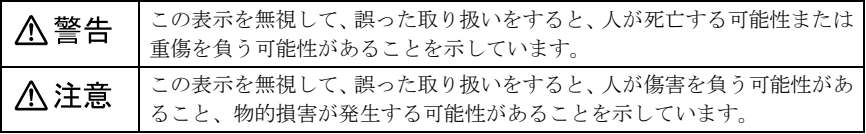

また、危害や損害の内容がどのようなものかを示すために、上記の絵表示と同時に次の記 号を使っています。

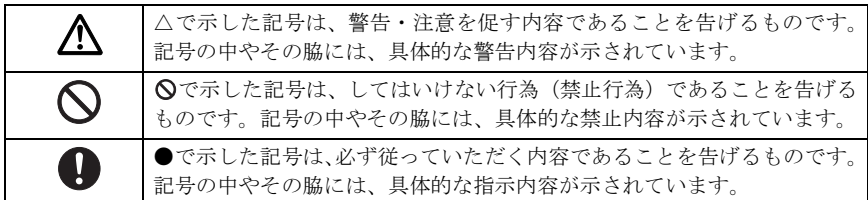

## ■本文中の記号

本文中に記載されている記号には、次のような意味があります。

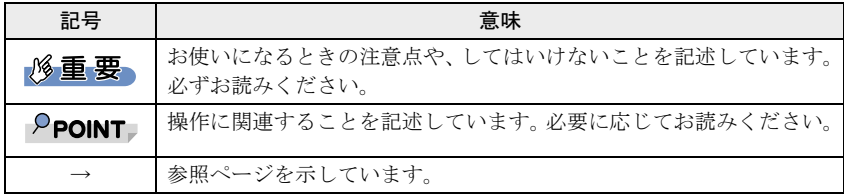

#### ■製品の呼び方

本文中の製品名称を、次のように略して表記します。

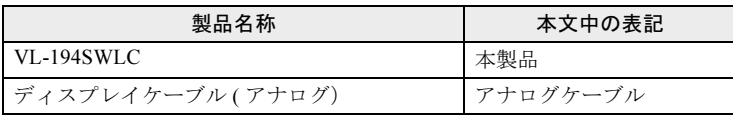

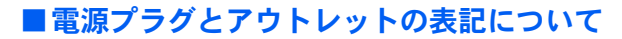

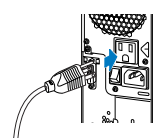

本製品に添付されている電源ケーブルは、パソコン本体のアウトレットに接続する専用の ケーブルです。このマニュアルでは「電源プラグ」と表記しています。 接続先のパソコン本体のアウトレットを、このマニュアルでは「アウトレット」と表記し ています。

#### ■警告ラベル/注意ラベル

本製品には警告ラベルおよび注意ラベルが貼ってあります。 警告ラベルや注意ラベルは、絶対にはがしたり、汚したりしないでください。

#### ■商標および著作権について

VESA、DDC は Video Electronics Standards Association の登録商標です。 その他の各製品名は、各社の商標または登録商標です。 その他の各製品は、各社の著作物です。

Copyright FUJITSU LIMITED 2010

## <span id="page-4-0"></span>安全上のご注意

本製品を安全に正しくお使いいただくための重要な情報が記載されています。本製品をお 使いになる前に、必ずお読みになり、正しく安全に、大切に取り扱ってください。 また、本製品をお使いになるときは、マニュアルをよくお読みになり、正しくお使いくだ さい。

#### ■液晶ディスプレイ本体

#### **A** 警告

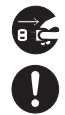

・ 本製品はパソコン本体の近くに設置し、電源プラグへ容易に手が届くようにしてくだ さい。万一、機器から発熱や煙、異臭や異音がするなどの異常が発生したときは、た だちに電源プラグをアウトレットから抜いてください。 その後、異常な現象がなくなるのを確認して、故障・修理に関するお問い合わせ先[\(→](#page-32-0)

[P.32](#page-32-0))、またはご購入元にご連絡ください。お客様自身による修理は危険ですから絶対 におやめください。

異常状態のまま使用すると、感電・火災の原因となります。

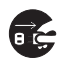

- ・ 本製品の内部に水などの液体や金属片などの異物が入った場合は、すぐに電源を切り、 電源プラグをアウトレットから抜いてください。 その後、故障・修理に関するお問い合わせ先(→ [P.32](#page-32-0))、またはご購入元にご連絡くだ さい。 そのまま使用すると、感電・火災の原因となります。 特にお子様のいるご家庭ではご注意ください。
- ・ 本製品を落としたり、カバーなどを破損したりしたときは、本製品の電源を切り、電 Œ 源プラグをアウトレットから抜いてください。 その後、故障・修理に関するお問い合わせ先(→ [P.32](#page-32-0))、またはご購入元にご連絡くだ さい。

そのまま使用すると、感電・火災の原因となります。

Œ

・ 近くで落雷のおそれがある場合は、本製品の電源を切り、電源コードをアウトレット から抜き、雷がやむまで取り付けないでください。 そのまま使用すると、落雷による感電・火災の原因となります。

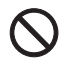

- ・ 開口部(通風孔など)から内部に金属類や燃えやすいものなどの異物を差し込んだり、 落とし込んだりしないでください。 感電・火災の原因となります。
- I
- ・ 本製品をお客様ご自身で改造しないでください。また、マニュアルなどで指示がある 場合を除いて分解しないでください。 感電・火災の原因となります。 修理や点検などが必要な場合は、故障·修理に関するお問い合わせ先(→ [P.32](#page-32-0))、また はご購入元にご連絡ください。

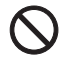

・ 梱包に使用している袋類は、お子様の手の届く所に置かないでください。 口に入れたり、頭にかぶったりすると、窒息の原因となります。

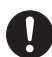

・ 取り外したカバー、キャップ、ネジなどの部品は、小さなお子様の手の届かない所に 置いてください。

誤って飲み込むと窒息の原因となります。万一、飲み込んだ場合は、すぐに医師に相 談してください。

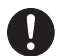

・ 本製品をご使用になる場合には、部屋を明るくして、画面からできるだけ離れてくだ さい。

お使いになる方の体質や体調によっては、強い光の刺激を受けたり、点滅の繰り返し によって一時的な筋肉のけいれんや意識の喪失などの症状を起こす場合がありますの で、ご注意ください。 過去にこのような症状を起こしたことがある場合は、事前に医師に相談してください。

また、本製品をご使用中にこのような症状を発症した場合には、すぐに本製品の使用 を中止し、医師の診断を受けてください。

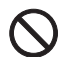

・ 振動している場所や傾いた所などの不安定な場所に置かないでください。 本製品が倒れたり、落下したりして、けがの原因となります。

- ・ 本製品を風通しの悪い場所、火気のある場所、引火性ガスの発生する場所で使用した り、置いたりしないでください。 火災の原因となります。
	- ・ 本製品を風呂場やシャワー室など、水のかかるおそれのある場所で使用したり、置い たりしないでください。 感電・火災の原因となります。
- 

・ 本製品の上や周りに、花びん・コップなど液体の入ったものを置かないでください。 水などの液体が本製品の内部に入って、感電・火災の原因となります。 また、本製品の上に重いものを置かないでください。 故障・けがの原因となります。

- 
- ・ 矩形波が出力される機器(UPS(無停電電源装置)や車載用 AC 電源など)に接続し ないでください。 火災の原因となることがあります。
- 

 $\boldsymbol{\mathcal{C}}$ 

- ・ 添付もしくは指定された以外の電源コードを本製品に使ったり、本製品に添付の電源 コードを他の製品に使ったりしないでください。 感電・火災の原因となります。
- ・ 清掃の際、清掃用スプレー(可燃性物質を含むもの)を使用しないでください。 故障・火災の原因となります。

八注意

- 
- ・ 本製品を布などで覆ったり、包んだりしないでください。設置するときは本製品と壁 の間に 10cm 以上のすき間を空け、通気孔などの開口部をふさがないでください。ま た、通気孔が目詰まりしないように、掃除機などで定期的にほこりを取ってください。 内部に熱がこもり、火災の原因となることがあります。

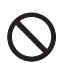

・ 本製品を調理台や加湿器のそば、ほこりの多い場所などで使用したり、置いたりしな いでください。

感電・火災の原因となることがあります。

- ・ 本製品を直射日光が当たる場所、閉めきった自動車内、ストーブのような暖房器具の そばで使用したり、置いたりしないでください。 感電・火災の原因となることがあります。また、破損や故障の原因となることがあり ます。
- T
- ・ 本製品をお使いになるときは次のことに注意し、長時間使い続けるときは 1 時間に 10 ~ 15 分の休憩時間や作業時間中に小休止をとるようにしてください。 本製品を長時間使い続けると、目の疲れや首・肩・腰の痛みなどを感じる原因となる ことがあります。また、画面を長時間見続けると、「近視」「ドライアイ」など目の傷 害の原因となることがあります。
	- ・ 画面の位置や角度、明るさなどを見やすいように調節する。
	- ・ なるべく画面を下向きに見るように調節し、意識的にまばたきをする。場合によっ ては目薬をさす。
	- ・ 背もたれのあるいすに深く腰かけ、背筋を伸ばす。
	- ・ いすの高さを、足の裏全体がつく高さに調節する。
	- ・ 手首や腕、ひじは机やいすのひじかけなどで支えるようにする。
- ・ 本製品を移動する場合は、電源プラグをアウトレットから抜いてください。また、接 Œ 続ケーブルなども外してください。作業は足元に十分注意して行ってください。 電源コードが傷つき、感電・火災の原因となったり、本製品が落下したり倒れたりし て、けがの原因となることがあります。
- T
- ・ 液晶ディスプレイが破損し、液状の内容物が流出して皮膚に付着した場合は、流水で 15 分以上洗浄してください。また、目に入った場合は、流水で 15 分以上洗浄した後、 医師に相談してください。 中毒を起こすおそれがあります。 液晶ディスプレイの内部には、刺激性物質が含まれています。
- ・ 本製品を腐食性ガス(温泉から出る硫黄ガスなど)が出る場所で使用しないでくださ い。

本製品が腐食する可能性があります。

#### ■電源コード

**<br />
A** 警告

- **K**
- ・ 電源コード、電源プラグが傷ついている場合は使用しないでください。 感電・火災の原因となります。

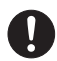

・ 電源プラグは、パソコン本体のアウトレットに直接かつ確実に接続してください。 また、タコ足配線をしないでください。 感電・火災の原因となります。

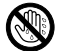

・ 濡れた手で電源プラグを抜き差ししないでください。 感電の原因となります。

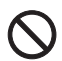

・ 電源コードの電源プラグに、ドライバーなどの金属を近づけないでください。 火災・感電の原因となります。

・ 電源コードを傷つけたり、加工したりしないでください。 重いものを載せたり、引っ張ったり、無理に曲げたり、ねじったり、加熱したりする と電源コードを傷め、感電・火災の原因となります。 修理は、故障・修理に関するお問い合わせ先(→ [P.32](#page-32-0))、またはご購入元にご連絡くだ さい。

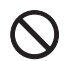

- ・ 電源プラグを抜くときは電源コードを引っ張らず、必ず電源プラグを持って抜いてく ださい。 電源コードを引っ張ると、電源コードの芯線が露出したり断線したりして、感電・火 災の原因となることがあります。
- ・ 電源プラグはアウトレットから定期的に抜いて、アウトレットとの接続部分のほこり n やゴミを乾いた布でよく拭き取ってください。 ほこりがたまったままの状態で使用すると感電・火災の原因となります。
	- ・ 電源プラグは、アウトレットの奥まで確実に差し込み、不完全な接続状態で使用しな いでください。 火災・故障の原因となることがあります。

八注意

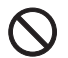

a

- ・ 電源コードを束ねた状態で使用しないでください。 発熱して、火災の原因となることがあります。
- 

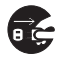

・ 本製品を長期間使用しないときは、安全のため電源プラグをアウトレットから抜いて ください。 火災の原因となることがあります。

## <span id="page-8-0"></span>使用上のご注意

- ・液晶ディスプレイは次の特性をもっていますが、故障ではありません。
	- 長時間同じ表示を続けると残像となることがあります。この現象を防ぐためには、省 電力機能を使用してディスプレイの電源を切るか、スクリーンセーバーの使用をお勧 めします。
	- 表示する条件によっては、むらおよび微少な斑点が目立つことがあります。
	- 製造工程により、各製品で色あいが異なる場合があります。また、温度変化などで多 少の色むらが発生する場合があります。
	- 液晶パネルは非常に精度の高い技術で作られておりますが、一部に常時点灯、消灯す るドットが存在する場合があります(有効ドット数の割合は 99.99%以上です。有効 ドット数の割合とは「対応するディスプレイの表示しうる全ドット数のうち、表示可 能なドット数の割合」を示しています)。 これらは故障ではありません。交換・返品はお受けいたしかねますのであらかじめご 了承ください。
- ・液晶ディスプレイの取り扱いについて
	- 衝撃を与えたり、強い力で押したりしないでください。故障の原因となることがあり ます。特に、画面のお取り扱いについてはご注意ください。
	- ひっかいたり、先のとがったもので押したりしないでください。画面やカバーに傷が 付く原因になります。
	- 画面を拭くときは、傷を付けないようご注意ください。

#### *M* 重要

#### - 画面を拭く場合、市販クリーナーの成分によっては画面の表面コーティングを傷める おそれがあります。詳しくは「日[常のお手入れ](#page-33-0)」(→ P.33)をご覧ください。

- ・スピーカー前面を強い力で押さないでください。スピーカーが破損する原因となること があります。
- ・画面やカバーにゴムやビニール製品を長時間接触させないでください。表面がはげたり、 変質したりすることがあります。
- ・持ち運ぶときは画面やスタンド部を持たないで、下の図のように画面下部を両手で持っ てください。また、液晶パネル面に手が触れないようご注意ください。

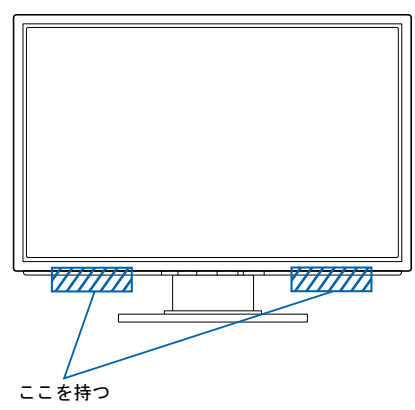

- ・本製品を設置するときは、次の点に注意してください。
	- 窓際へ設置する場合は、画面に直接太陽光が当たらないようにしてください。液晶パ ネルを傷める場合があります。
	- 液晶パネルの表面は外光の映り込みを低減する低反射処理を行っていますが、外光の 映り込みが気になる場合は、ディスプレイの向き角度を調節してください。
	- テレビやラジオ、衛星放送チューナーなどのそばに設置すると、受信の障害となる場 合がありますので、遠ざけてご使用ください。
	- 本製品の近くで、携帯電話やトランシーバーなどを使用すると、画面が乱れたり、異 音が発生したりする場合がありますので、遠ざけてご使用ください。
	- 本製品のスタンドの設置面には、台足を使用しております。台足の特性上、長時間同 じ場所に設置していると、ご使用のテーブルや家具などに台足が吸着することがあり ます。
- ・本製品の各ケーブルを抜き差しするときは、誤動作することがありますので、必ず先に パソコン本体の電源を切ってください。
- ・本製品の各ケーブルが引っ張られた状態で使用しないでください。故障や誤動作の原因 となることがあります。

## **个警告**

・ 本製品の内部には高電圧部分がありますので、分解しないでください。

## 八注意

・ 映画などの動画をお楽しみいただくときは、周囲を充分に明るくし、なるべく離れてご覧くだ さい。また、画面が明るすぎると感じたときは、「明るさ」を調整してください。

<span id="page-10-0"></span>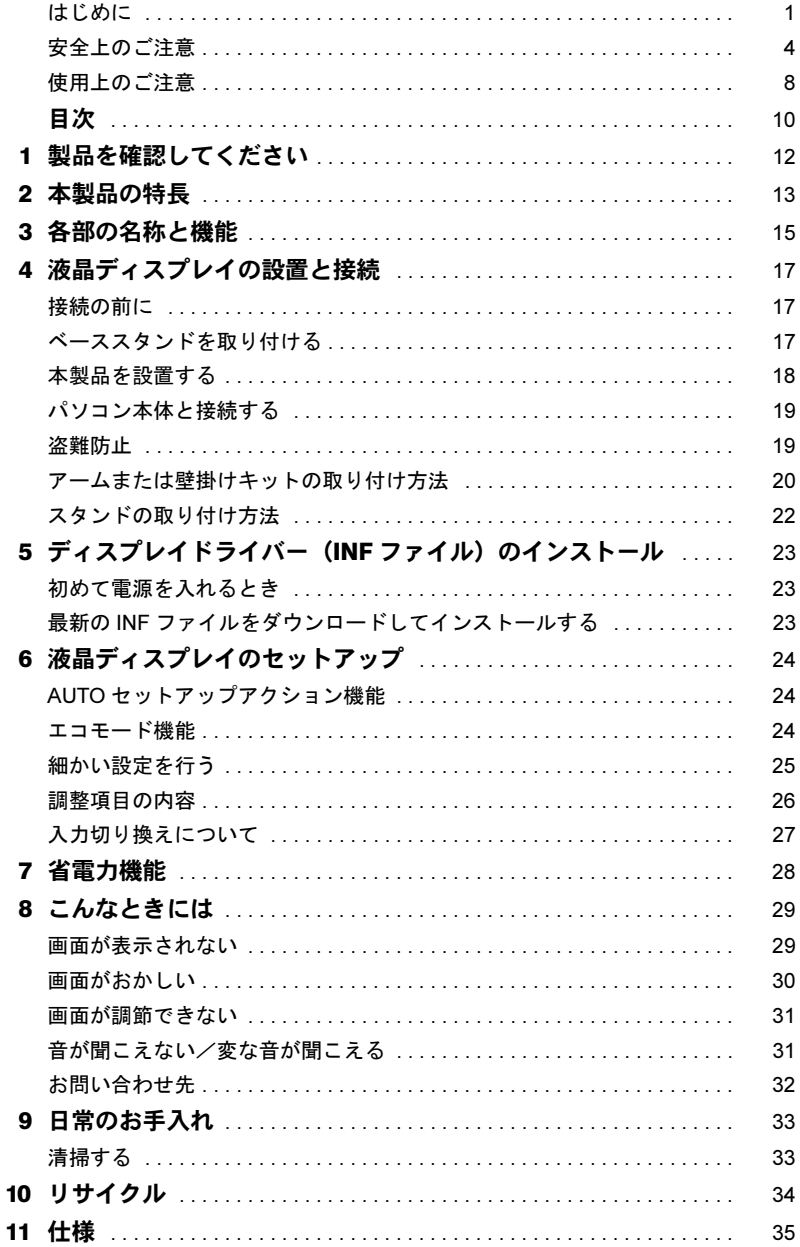

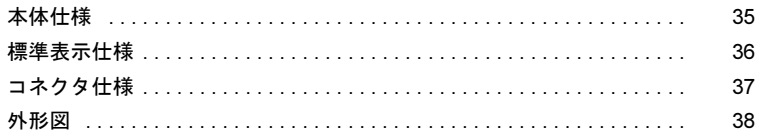

<span id="page-12-0"></span>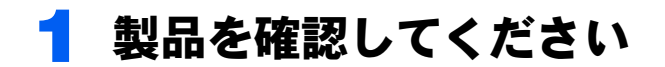

梱包箱から製品を取り出し、製品が揃っていることを確認してください。万一足 りないものがあった場合は、おそれいりますが、ご購入元にご連絡ください。

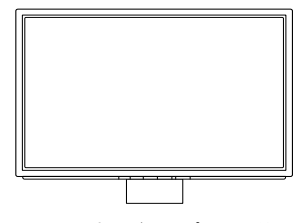

カラー液晶ディスプレイ本体 ベーススタンド

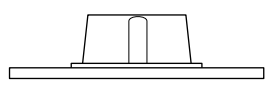

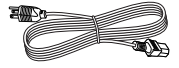

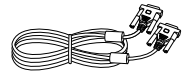

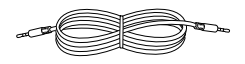

電源ケーブル アナログケーブル オーディオケーブル

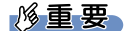

▶ 電源コードセットについて 製品には、同梱された電源コードセットを使用してください。 また、同梱された電源コードセットは、他の製品には使用しないでください。

## <span id="page-13-0"></span>本製品の特長

#### 1 大画面・高解像度・省スペース

- ・事務処理のみならず、CAD ユース、小人数のプレゼンテーションなどマルチに使え る 19 型ワイドの大画面です。
- ・1440 × 900 ドットの解像度で最適に表示されます。
- ・スタイリッシュな狭額縁デザインを採用し、また奥行きも少ないため、ワークスペー スを広く使えます。
- 2 節電機能(エコモード)

ワンタッチで明るさを変更(レベル 65)にしたりすることができます。必要な明るさ に調節することで、目への負担も軽減できます。

3 スピーカー内蔵

ステレオスピーカーを内蔵し、立体感のあるサウンドでマルチメディア環境を実現し ます。

#### 4 sRGB 対応

ディスプレイとプリンター/スキャナー/デジタルカメラなどの機器との色再現性を 合わせる国際規格である、sRGB での表示が可能です。

#### $P$ POINT

▶ sRGB とは、ディスプレイ/スキャナー/デジタルカメラなど周辺機器どうしの色再 現性や、プリンターで出力するときの色を合わせることを目的にした、色の表現範囲 を規定するための国際規格です。

sRGB の設定については「細[かい設定を](#page-25-0)行う」(→ P.25) をご覧ください。

#### 5 DDC/CI 対応

本製品は、VESA の DDC/CI(Display Data Channel Command Interface)規格に対応して います。パソコン本体が DDC/CI 規格に対応している場合は、DDC/CI 機能を使って画 面を設定できます。

#### 6 親切な自動調整機能

初めて入力された解像度(モード)でも、本製品が検知して自動的に調整しますので、 解像度(モード)を変更しても、すぐに最適な画面でご使用になれます。

#### 7 多彩な設置方法

本製品は VESA の FDMI 規格に対応しています。FDMI 規格に準拠したアームまたは 壁掛けキットに取り付けることができます。

#### $P$ POINT

▶ 「VESA FDMI」とは「VESA Flat Display Mounting Interface」の略で、液晶ディスプレ イをアームまたは壁掛けキットに取り付けるインターフェースです。

インターフェースとしては 75mm × 75mm と 100mm × 100mm の 2 種類あります。 本製品は、100mm × 100mm に対応しています。

#### 8 グリーン製品

省エネルギー、リサイクルしやすい材料の採用など、環境にやさしい設計です。 このマークは富士通株式会社のグリーン製品の評価基準に適合した製品に表示しています。

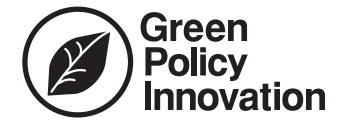

## <span id="page-15-0"></span>3 各部の名称と機能

■前面

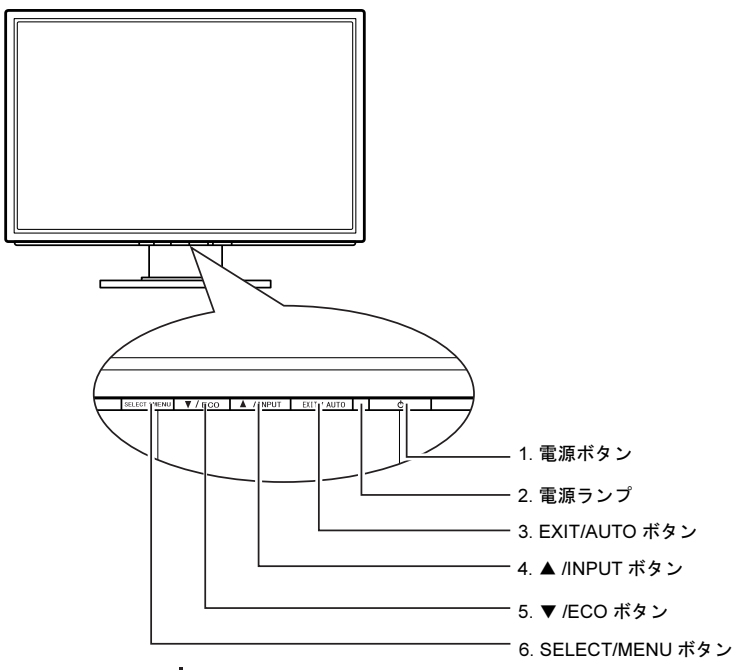

### 1 電源ボタン ((l))

本製品の電源オン/オフを切り換えます。

2 電源ランプ

本製品の電力状態を表します。

3 EXIT/AUTO ボタン

メニュー画面を消すとき、調整項目、設定値を取り消すときに押します。 メニューが表示されていないときに長押しすると、自動調整が実行されます。

4 ▲ /INPUT ボタン

メニュー画面上で各項目や設定値を変更するときに押します。

メニューが表示されていないときに長押しすると、入力を切り換える事ができます。

5 ▼ /ECO ボタン

メニュー画面上で各項目や設定値を変更するときに押します。 メニューが表示されていないときに長押しすると、エコモードのオン / オフを切り換 える事ができます。

#### 6 SELECT/MENU ボタン

メニュー画面を表示、調整項目を選択するときに押します。

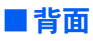

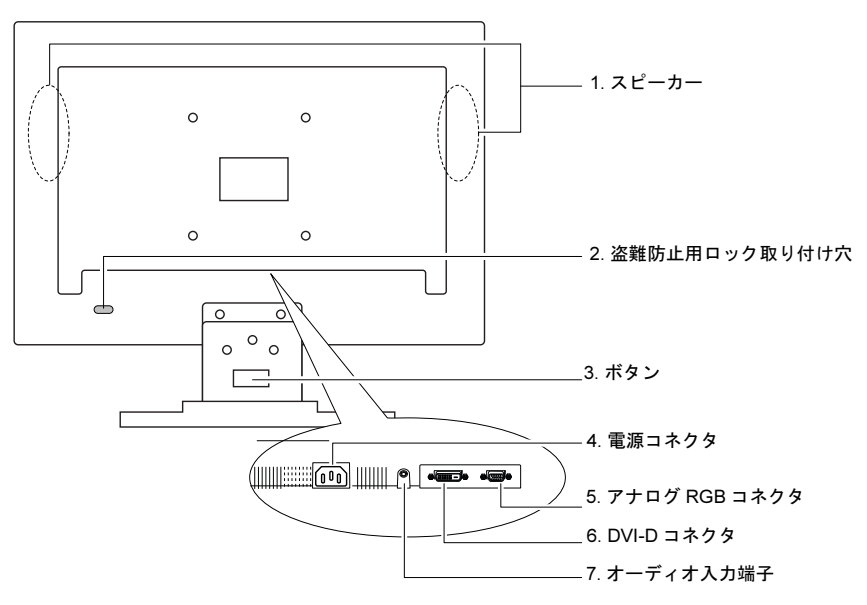

1 スピーカー

音声を出力します。

2 盗難防止用ロック取り付け穴

市販の盗難防止用ケーブルを取り付けることができます。

- 3 ボタン 液晶パネルとベーススタンドの取り付け/取り外しをするときに押します。
- 4 電源コネクタ 添付の電源ケーブルを接続します。
- 5 アナログ RGB コネクタ パソコン本体と添付のアナログケーブルで接続します。
- 6 DVI-D コネクタ (HDCP 対応) パソコン本体とデジタルケーブルで接続します。

### $P$ POINT

- HDCP とは "High-bandwidth Digital Content Protection" の略称で、DVI を経由して送信 されるデジタルコンテンツの不正コピー防止を目的とする著作権保護用システムの ことをいいます。

HDCP の規格は、Digital Content Protection, LLC という団体によって、策定・管理さ れています。

本製品は、HDCP 技術を用いてコピープロテクトされているデジタルコンテンツを表 示することができます。

- デジタルケーブルをお使いになる場合は、弊社オプション品をお使いください。
- 7 オーディオ入力端子

パソコン本体と添付のオーディオケーブルで接続します。

<span id="page-17-0"></span>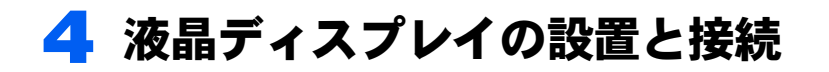

## <span id="page-17-1"></span>接続の前に

- ・すべての接続が終了するまで、本製品とパソコン本体の電源は入れないでください。
- ・本製品の電源ケーブルをアウトレットに接続する場合、パソコン本体の電源を入れた後 に本製品の電源を入れてください。次回からは、パソコン本体の電源に連動して本製品 の電源が入ります。
- ・本製品の仕様と、パソコン本体の仕様を確認してから、接続してください。 「標準表示仕様[」\(→](#page-36-0) P.36)

## <span id="page-17-2"></span>ベーススタンドを取り付ける

1 カバーや液晶パネルに傷が付かないように、柔らかい布などを敷いた安定 した場所に、液晶パネル面を下に向けて置きます。

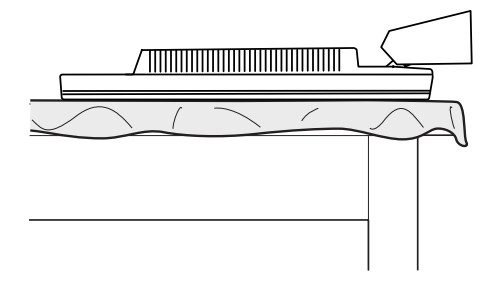

2 ベーススタンドのボタンをスタンドに差し込むようにして、カチッと音が するまで押し込みます。

ボタンは確実にはめ込んでください。

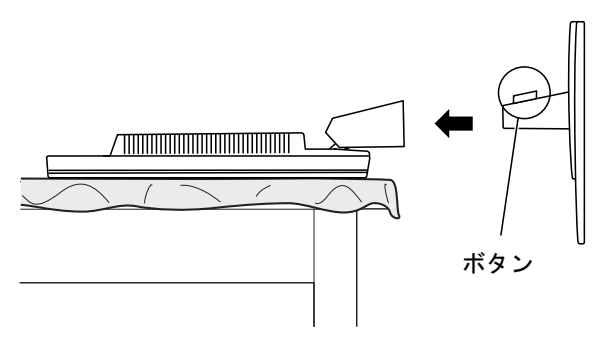

#### $P$ POINT

▶ベーススタンドを取り外す場合は、ベーススタンドのボタンを押しながらベーススタ ンドを手前に引きます。

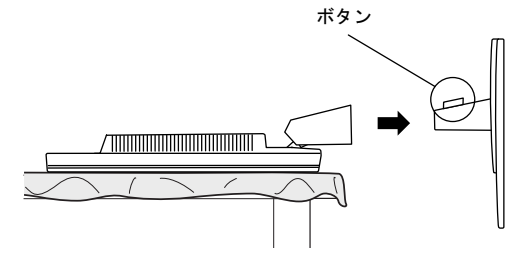

## <span id="page-18-0"></span>本製品を設置する

## 八注意

- ・ぐらついた台の上や傾いた所などに置くと、本製品が落ちて破損やけがのおそれがあり ます。本製品を設置する場合は、安定した場所に設置してください。
- ・テレビやラジオ、衛星放送チューナーなどのそばに設置すると、受信の障害となる場合 がありますので、遠ざけてご使用ください。

## $P$  POINT

▶VESA FDMI 規格対応のアーム[または](#page-20-0)壁掛けキットを使用して設置する場合は、「アームまたは 壁掛[けキットの取り付け方](#page-20-0)法」(→ P.20)をご覧ください。

▶ 画面の角度調節について ディスプレイの上下・左右の角度を調節するときは、ディスプレイの両端を掴み、任意の角度 に調節してください。

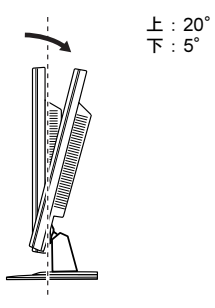

## 八注意

- ・ ディスプレイの上下の角度を調節するときに、ディスプレイ下部とスタンドの間に指をはさむ おそれがありますので、ご注意ください。けがの原因となることがあります。
- ・ 上図に示す角度を超えて無理な力を加えると、故障の原因となりますのでご注意ください。

## <span id="page-19-0"></span>パソコン本体と接続する

パソコン本体の電源を入れる前に、パソコン本体と本製品とが正しく接続されていること を確認してください。

#### 1 ケーブルを接続します。

電源ケーブルをアウトレットに接続します。

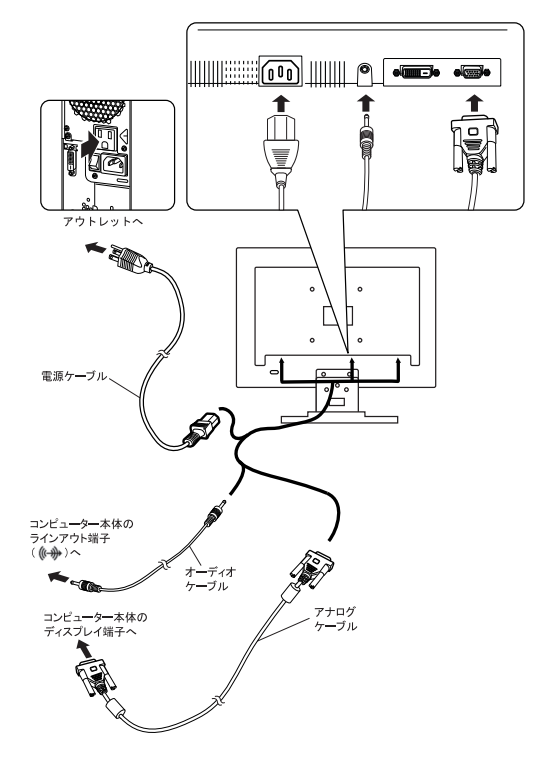

## <span id="page-19-1"></span>盗難防止

#### △注意

- ・ 本製品はパソコン本体の近くに設置し、異常が発生したときに、すぐに対応できるようにして ください。
- ・ 万一、異常が発生した場合は、本製品の電源を切り、その後電源ケーブルをアウトレットから 抜いてください。

本製品の背面には、盗難防止用ロック取り付け穴があります。

市販の盗難防止用ケーブルを接続できます。

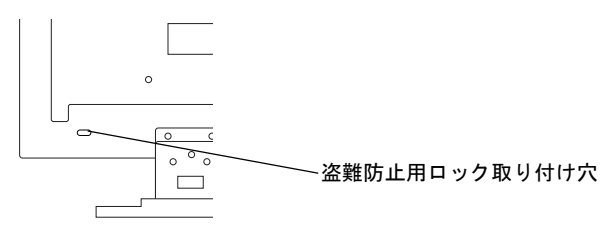

## <span id="page-20-0"></span>アームまたは壁掛けキットの取り付け方法

本製品はスタンドを取り外して、VESA FDMI 規格対応のアームまたは壁掛けキットを取り 付けることができます。 ドライバーをご用意ください。

#### 修重要

- ▶本製品に取り付けるアームまたは壁掛けキットは、VESA FDMI 規格に適合したものをお選びく ださい。
- ▶本製品に取り付けられるアームまたは壁掛けキットは、次の条件を満たしている必要がありま す。
	- ・取り付け部分のネジ穴の間隔が 100mm × 100mm である
	- ・M4 × 10mm のネジで、取り付けができる
	- ・8kg の重さに耐えられる
- ▶ネジは、VESA FDMI規格対応のアームまたは壁掛けキットに添付されているもの(M4×10mm) を必ず使用してください。
- ▶ネジは最後までしっかりと締めてください。取り付け方が不十分な場合、外れて落ちたり倒れ たりして、けがや故障の原因となります。
- ▶アームまたは壁掛けキットを取り付けおよび設置するときは、アームまたは壁掛けキットのマ ニュアルもご覧ください。
	- 1 すでにケーブルを接続している場合は、いったんすべてのケーブルを取り 外します。
	- カバー/液晶パネルに傷が付かないように、柔らかい布などを敷いた安定 した場所に、液晶パネル面を下に向けて置きます。

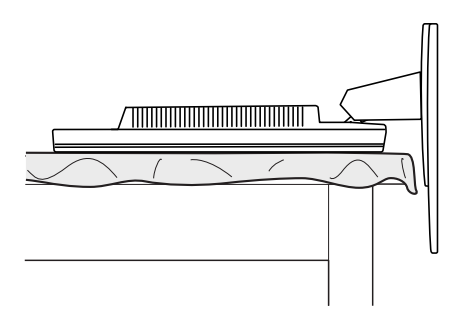

3 ベーススタンドのボタンを押しながら、ベーススタンドを取り外します。

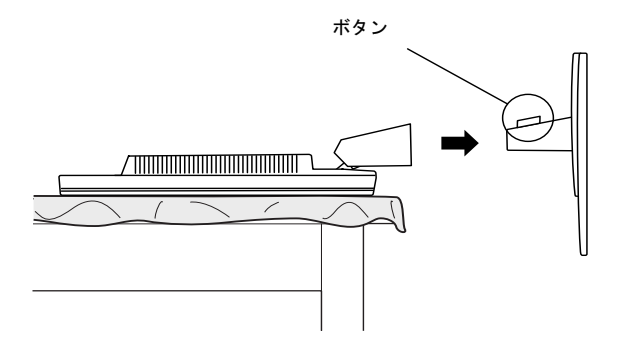

#### ▲ ネジ (3ヶ所) を取り外します。

取り外したネジは、ベーススタンド使用時に必要ですので大切に保管してください。

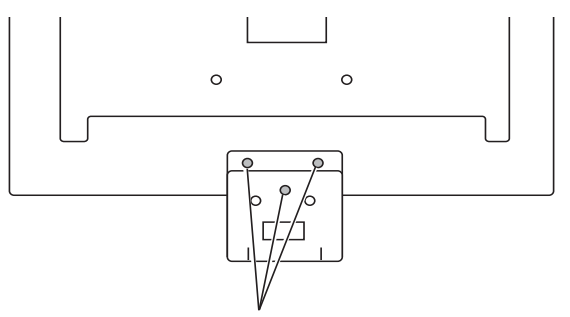

ドライバーでネジを外す (3ヶ所)

#### 5 ベーススタンド取り付け金具を取り外します。

取り外したベーススタンド取り付け金具は、ベーススタンド使用時に必要ですので 大切に保管してください。

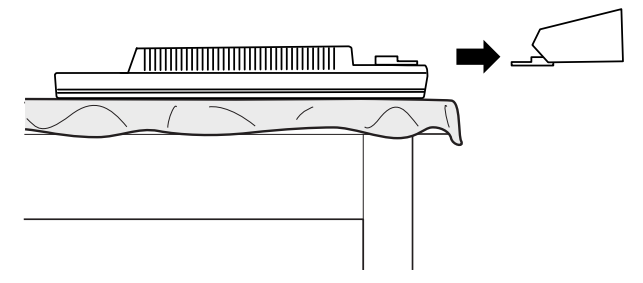

#### ■ 本製品をアームや壁掛けキットに取り付けます。

本製品のアーム、壁掛けキット固定用ネジ穴(4ヶ所)に、アームまたは壁掛けキッ トのネジ穴を合わせ、アームまたは壁掛けキットに添付されているネジ 4 本(M4 × 10mm)で取り付けてください。

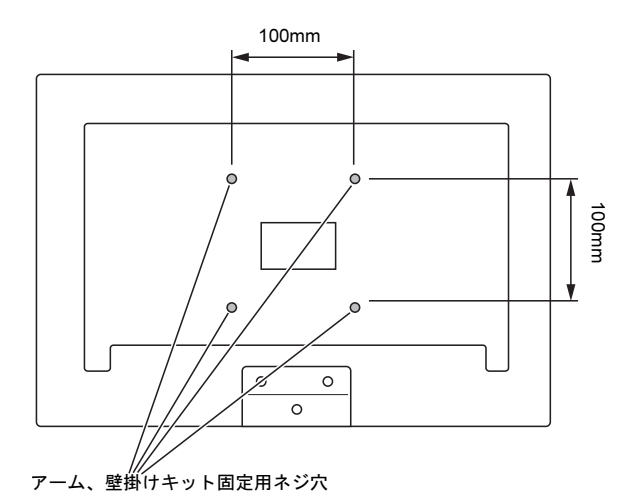

7 アームまたは壁掛けキットを設置した後、ケーブルを接続します。 [「パソコン本体と接続する」\(→](#page-19-0) P.19)

#### $P$  POINT

▶アームまたは壁掛けキットを設置した後で、本製品背面のコネクタにケーブルを接続 できない場合は、アームまたは壁掛けキットを設置する前にケーブルを接続してくだ さい。

## <span id="page-22-0"></span>スタンドの取り付け方法

アームまたは壁掛けキットを外してスタンドを使用する場合は、「アーム[または](#page-20-0)壁掛けキッ [トの取り付け](#page-20-0)方法」(→ P.20)の逆の手順でスタンドを取り付けてください。

## <span id="page-23-0"></span>5 ディスプレイドライバー(INF ファイル) のインストール

## <span id="page-23-1"></span>初めて電源を入れるとき

パソコン本体に接続後、最初の雷源投入時に、本製品のドライバー(INF ファイル)のイン ストールを要求されることがあります。この場合、画面の指示に従って一度「プラグアン ドプレイモニタ」として設定を完了させ、その後ドライバーのダウンロード/インストー ルを行ってください。

#### $P$ POINT

▶お使いの OS の INF ファイルがない場合は、そのまま 「プラグアンドプレイモニタ」 としてご使 用ください。

## <span id="page-23-2"></span>最新のINFファイルをダウンロードしてインストールする

最新のドライバー (INF ファイル)は、富士通製品情報ページ ([http://www.fmworld.net/biz/](http://www.fmworld.net/biz/fmv/index_support.html) [fmv/index\\_support.html](http://www.fmworld.net/biz/fmv/index_support.html))よりダウンロードできます。

「ドライバダウンロード」をクリックし、「ディスプレイ INF ファイル/タッチパネルドラ イバ」からお使いの型名を検索、ダウンロードし、インストールしてください。

<span id="page-24-0"></span>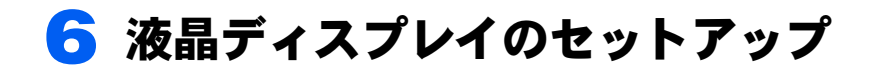

## <span id="page-24-1"></span>AUTO セットアップアクション機能

本製品は、次のとき、最適な表示を得られるように画面位置、水平サイズなどを自動調整 します。

- ・初めて液晶ディスプレイを本体に接続したとき
- ・今までに入力されたことのない解像度(モード)が設定されたとき

#### **风重要**

- ▶AUTO セットアップアクションは、本製品の対応する解像度(モード)でのみ動作します([→](#page-36-0) [P.36](#page-36-0))。
- ▶一度調整された解像度(モード)は、設定値が本製品に記憶されるので、記憶後は AUTO セッ トアップアクションは動作しません。
- ▶ AUTO セットアップアクションは、画面全体が暗い色に設定されている場合、動作しないこと があります。その場合は、パソコン本体で画面の背景を白色に設定してから、メニュー画面で 自動調整を行ってください。
- ▶デジタルケーブルでの接続の場合は、AUTO セットアップアクションおよび自動調整は動作し ません。

#### <span id="page-24-2"></span>エコモード機能

本製品には、画面の明るさを抑え消費電力を低減する「エコモード」機能が搭載されてい ます。

#### ■エコモード

エコモードとは、画面の明るさを抑え消費電力を削減する機能です。 エコモードを切り換えるときは「▼ /ECO」ボタンを長押ししてください 「▼ /ECO」ボタンを押すごとに「オン」と「オフ」が切り換わります。

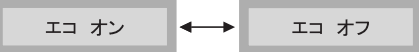

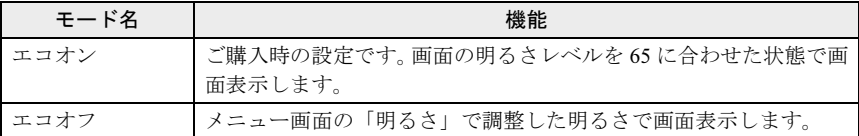

#### **必重要**

- 設定時に明るさ調整を行うと、エコモードは「エコオフ」に設定されます。

## <span id="page-25-0"></span>細かい設定を行う

本製品はメニュー画面でさまざまな設定を行うことができます。設定には「SELECT/MENU」 ボタン、「▼ /ECO」ボタン、「▲ /INPUT」ボタン、「EXIT/AUTO」ボタンを使用します。

#### ■メニュー画面の基本的な操作

□ ボタンの基本機能

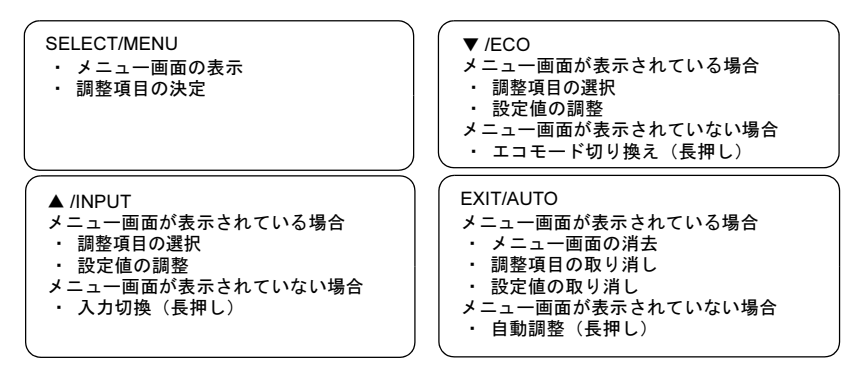

#### □ 操作方法

設定を変更するときにそれぞれのボタンを押すと、選択項目が次のように移動します。 解像度を変更しても、保存された設定内容で画面が表示されます。

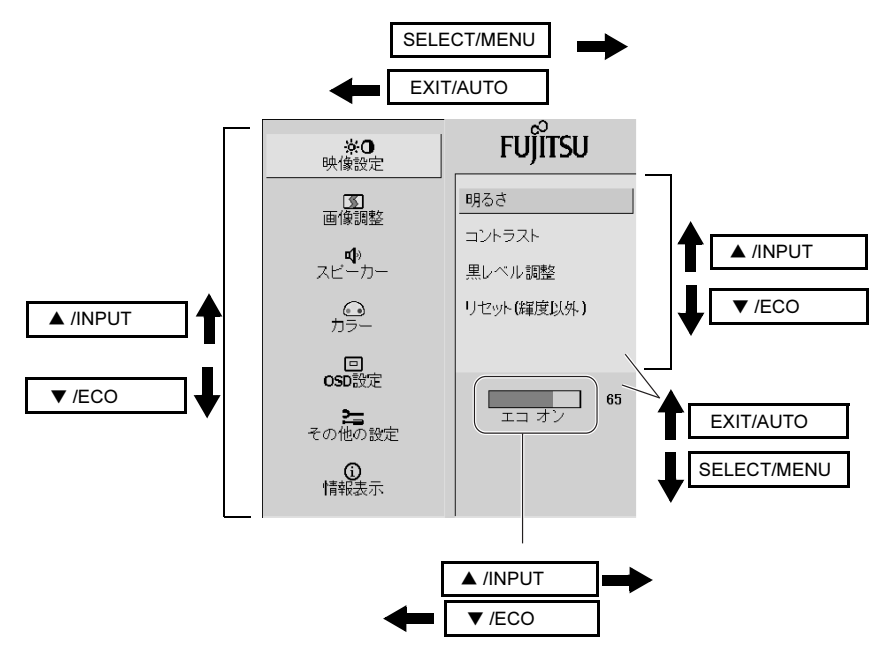

## <span id="page-26-0"></span>調整項目の内容

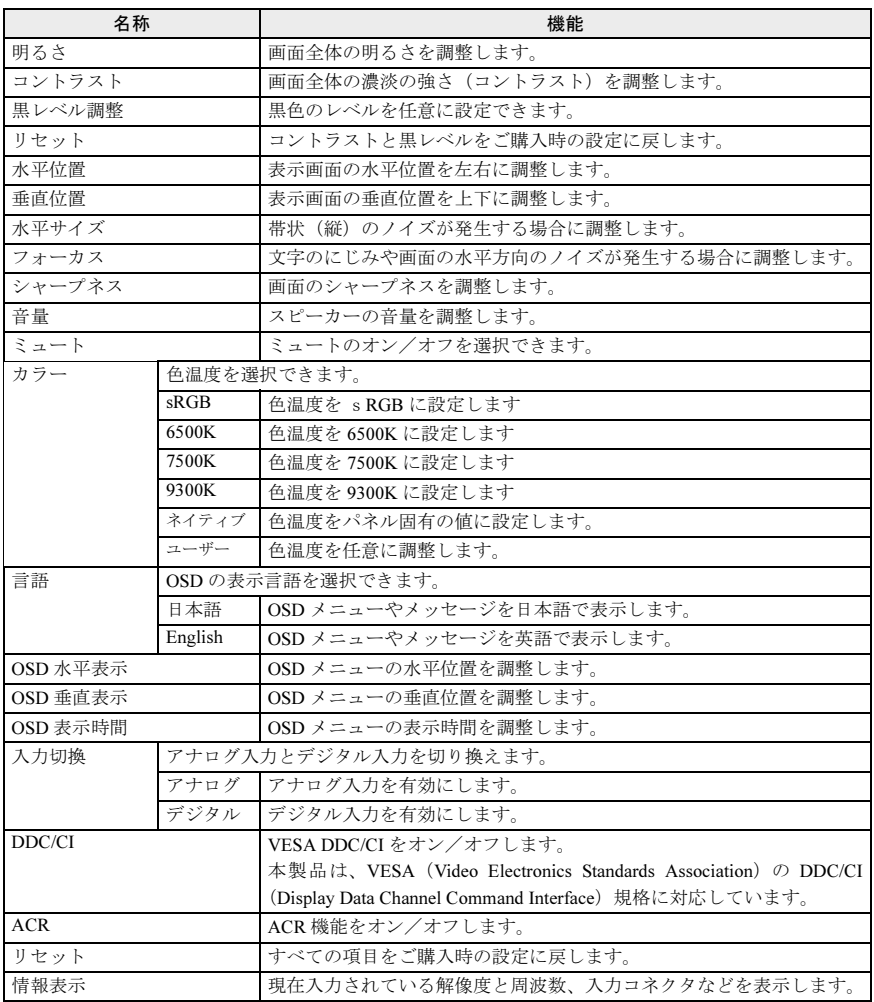

### $P$  POINT

▶省電力状態になると、スピーカーからの音声出力が停止します。

## <span id="page-27-0"></span>入力切り換えについて

本製品には 2 つの入力コネクタ(アナログ RGB コネクタ:「アナログ入力」、および DVI-D コネクタ:「デジタル入力」)があります。

パソコン本体を接続し直した場合、表示は自動で切り換わります。自動で切り換わらない 場合は、次の手順で切り換えてください。

#### 1 「▲ /INPUT」ボタンを長押しして、入力切換メニューを表示します。

#### 2 「▼ /ECO」ボタン、「▲ /INPUT」ボタンを押して、入力先を選択します。

## <span id="page-28-0"></span>7 省電力機能

#### 本製品はパソコン本体の省電力機能に対応しています。この機能は、マウスおよ びキーボードが一定時間操作されないと、画面の表示を中断し、電力の消費を抑 えます。

省電力状態では、画面の表示が中断し、本製品の電源ランプはオレンジ色に点灯します。 省電力状態から元の状態に戻すには、キーボードのいずれかのキーを押すかマウスを動か します。

本製品は、パソコン本体の制御に応じて、次の表に示すいずれかの状態に移行します。移 行時には画面に「節電に入ります」というメッセージが表示されます。パソコン本体の省 電力機能については、パソコン本体のマニュアルをご覧ください。

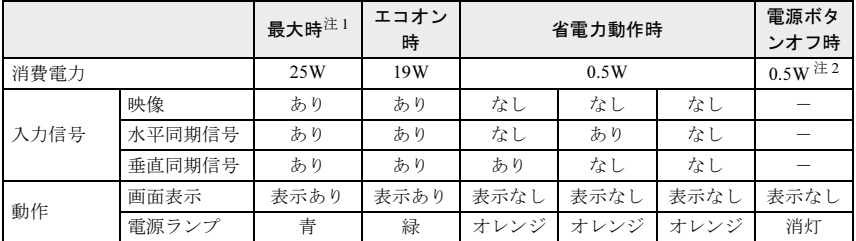

<span id="page-28-1"></span>注1:「最大消費時」とは、スピーカーの出力を最大にして使用した場合です。

<span id="page-28-2"></span>注2: 電源ボタン「オフ」時の消費電力は、電源プラグをアウトレットに接続している状態でパソコン本 体をスリープ、休止、または電源オフの状態とすることにより、避けることができます。

<span id="page-29-0"></span>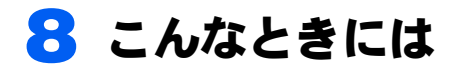

本製品のご使用中に何か困ったことが起きた場合は、次の内容をお調べくださ い。お客様からお問い合わせの多いトラブルに関する症状、原因、対処方法を記 載しています。問題が解決できない場合は、ご購入元にご確認いただくか、故障・ 修理に関するお問い合わせ先(→ [P.32](#page-32-1))にご相談ください。

## <span id="page-29-1"></span>画面が表示されない

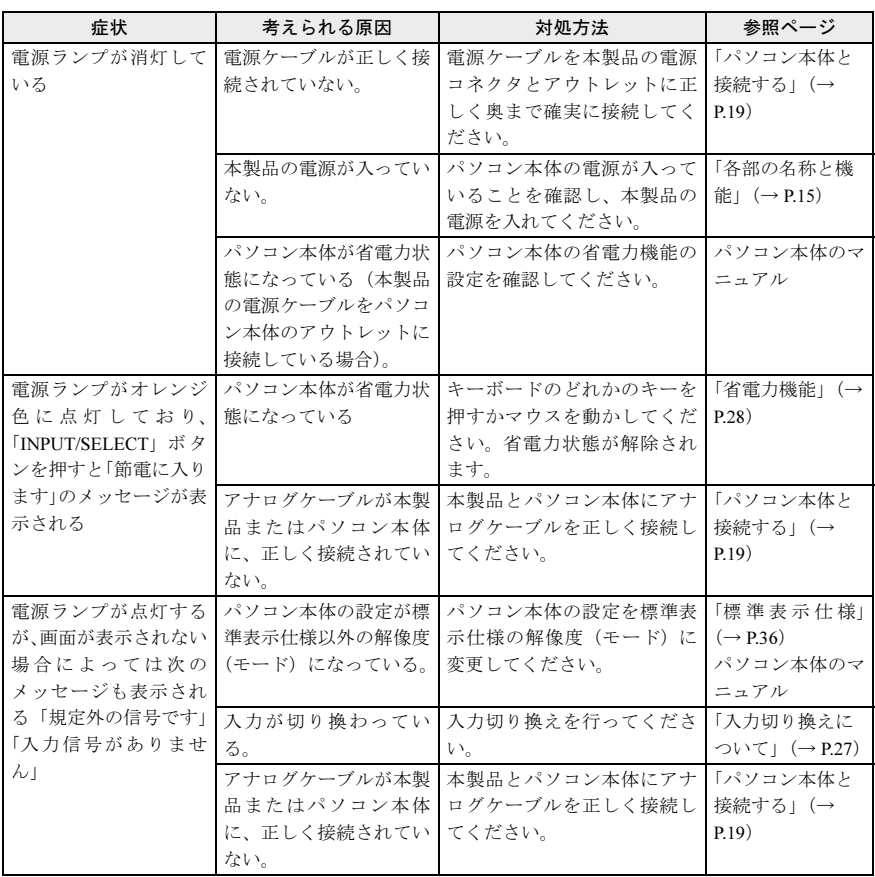

## <span id="page-30-0"></span>画面がおかしい

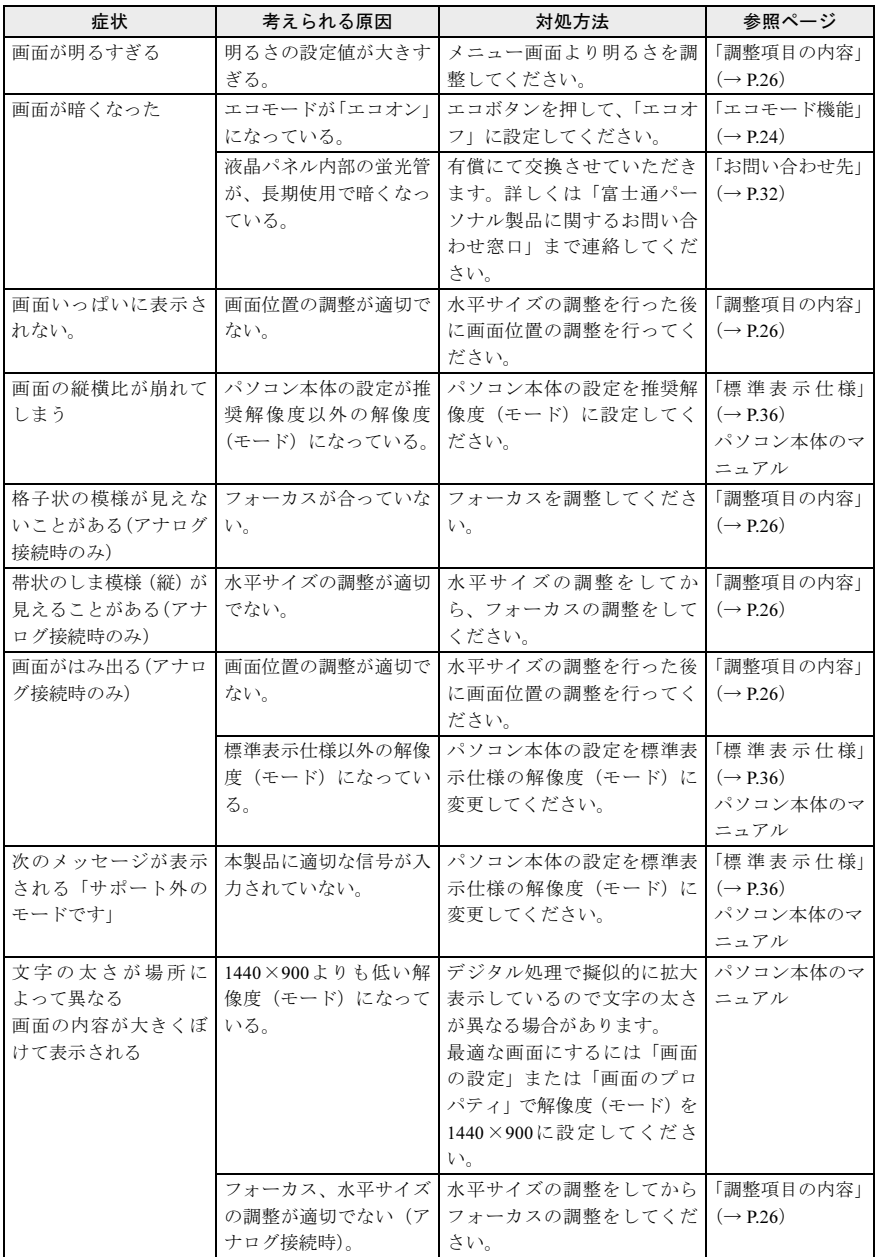

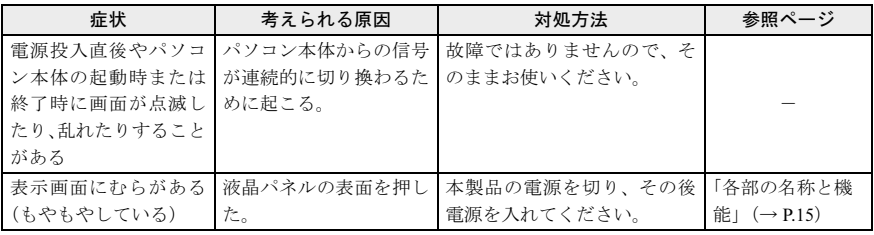

## <span id="page-31-0"></span>画面が調節できない

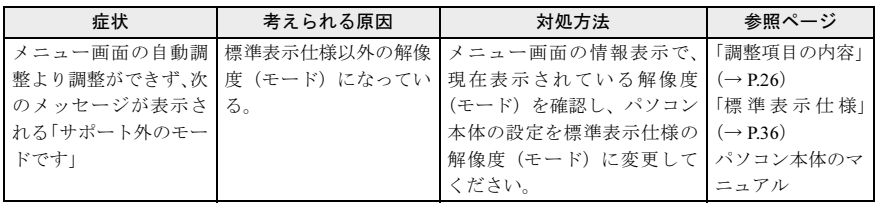

## <span id="page-31-1"></span>音が聞こえない/変な音が聞こえる

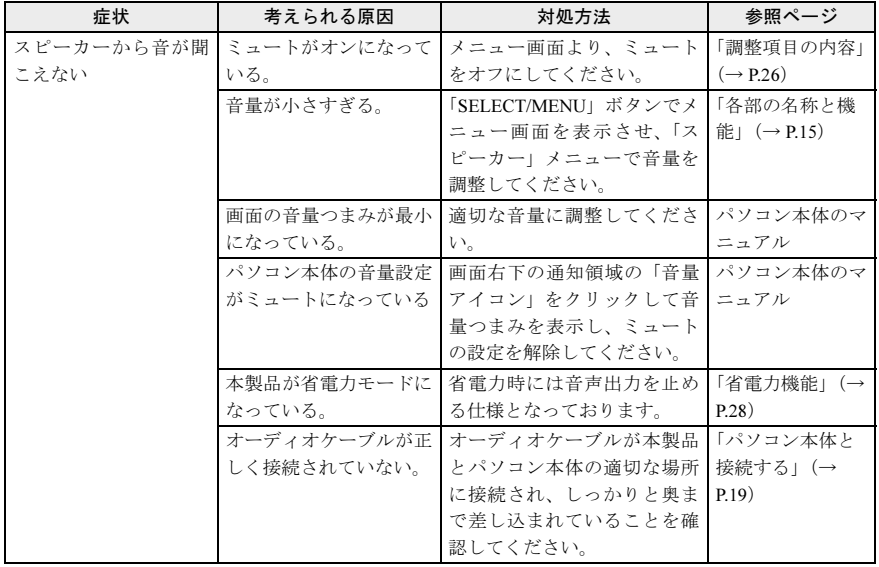

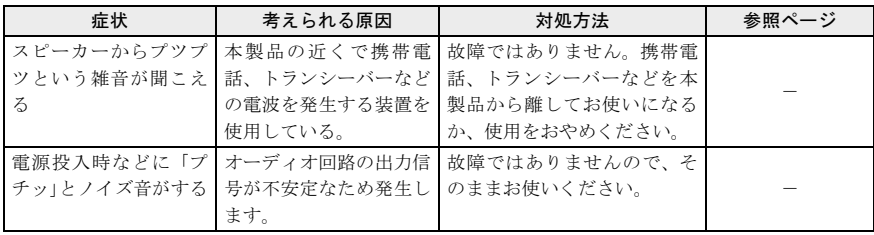

## <span id="page-32-1"></span><span id="page-32-0"></span>お問い合わせ先

次のお問い合わせ先へご相談ください。

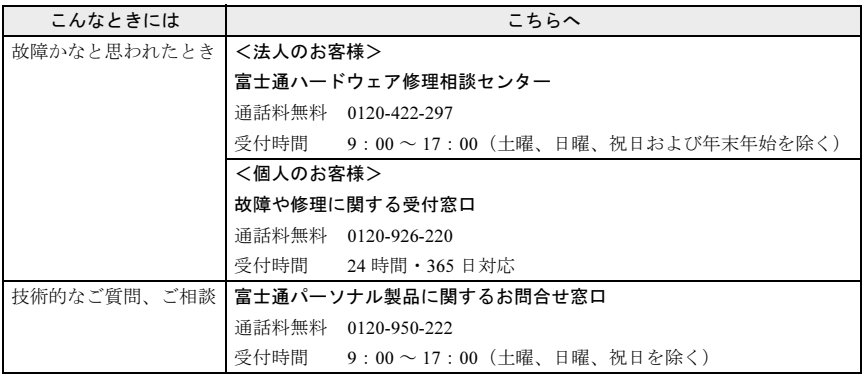

・おかけ間違いのないよう、ご注意ください。

・各窓口ともダイヤル後、音声ガイダンスに従い、ボタン操作を行ってください。 お客様の相談内容によって、各窓口へご案内いたします。

・システムメンテナンスのため、お問い合わせ時間であっても受け付けを休止させていた だく場合があります。

<span id="page-33-1"></span><span id="page-33-0"></span>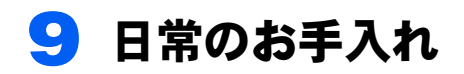

## <span id="page-33-2"></span>清掃する

お手入れの前に本製品の電源を切り、本製品の各ケーブルをアウトレットから抜いてくだ さい。

#### 修重要

- ▶ 化学ぞうきんや市販クリーナーは、次の成分を含んだものがあり、画面の表面コーティングや カバーを傷つける場合がありますので、使用しないでください。
	- ・アルカリ性成分を含んだもの
	- 果面活性剤を含んだもの
	- ・アルコール成分を含んだもの
	- ・シンナーやベンジンなどの揮発性の強いもの
	- •研磨材を含んだもの など
- 本製品を清掃するときには、傷が付くのを防ぐため次の点にご注意ください。
- ・柔らかい布をご使用ください。
- ・力を入れすぎないようにしてください。
- ▶ 清掃用スプレー(可燃性物質を含むもの)を使用しないでください。

#### □ 画面

ガーゼなどの柔らかい布で拭いてください。

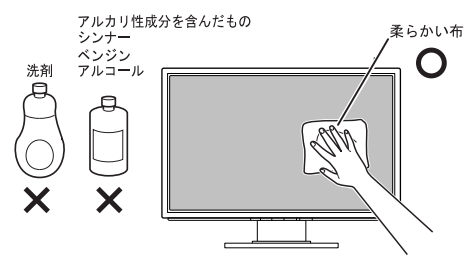

#### □ カバー

水または中性洗剤を含ませ、固く絞った布で拭いてください。中性洗剤を使用した場合は、 水に浸して固く絞った布で、中性洗剤を拭き取ってください。また、拭き取るときは、本 製品に水が入らないように充分注意してください。

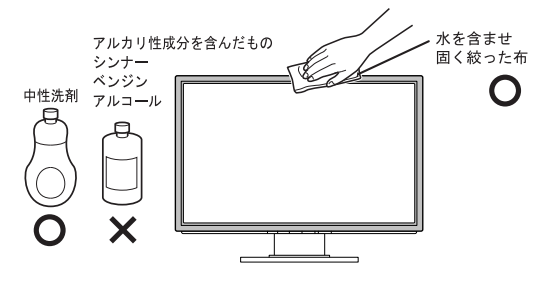

<span id="page-34-0"></span>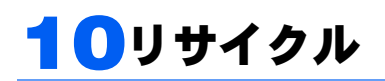

#### ■本製品の廃棄について

本製品(付属品を含む)を廃棄する場合は、「廃棄物の処理及び清掃に関する法律」の規制 を受けます。

- ・液晶ディスプレイ内の蛍光管には水銀が含まれております。
- ・法人、企業のお客様へ 本製品の廃棄については、弊社ホームページ「IT 製品の処分・リサイクル」 (<http://jp.fujitsu.com/about/csr/eco/products/recycle/recycleindex.html>)をご覧ください。 ・個人のお客様へ
- 本製品を廃棄する場合は、お申し込みホームページ(<http://azby.fmworld.net/recycle/>)を ご覧ください。

<span id="page-35-0"></span>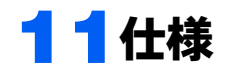

## <span id="page-35-1"></span>本体仕様

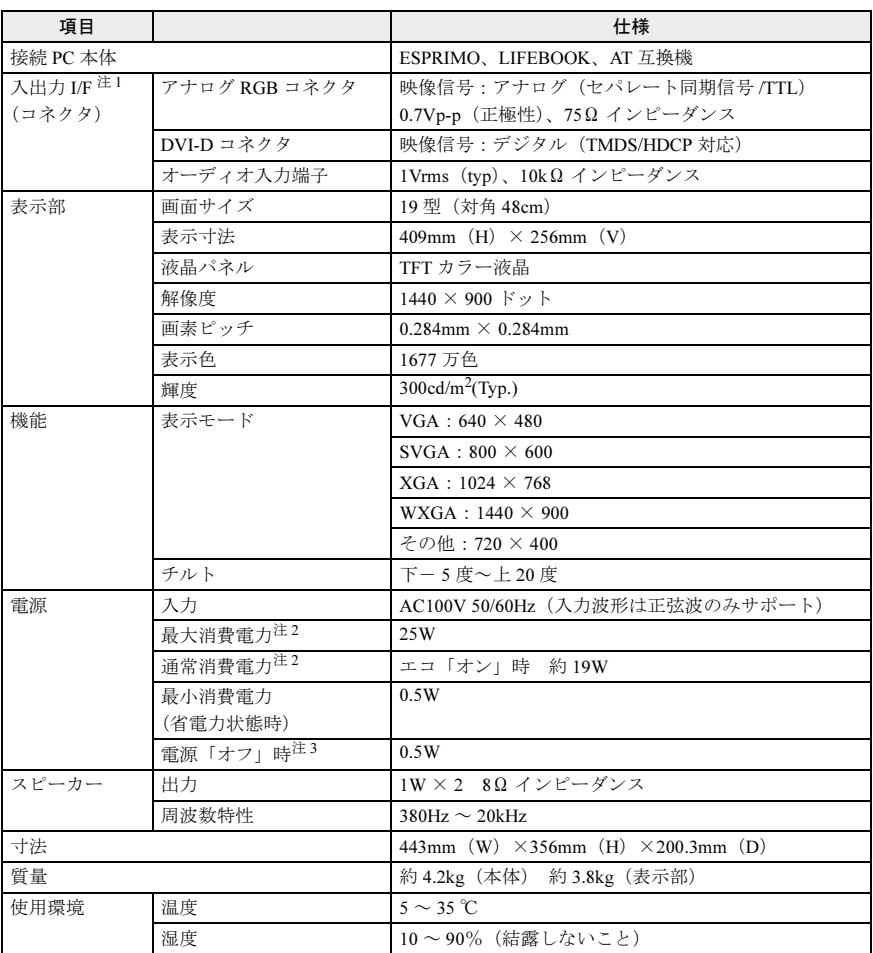

<span id="page-35-2"></span>注 1: 本製品は、VESA (Video Electronics Standards Association) の DDC/CI (Display Data Channel **Command Interface)規格に対応しています。** 

<span id="page-35-3"></span>注 2:「最大消費電力」の値はスピーカーを使用している場合です。「通常消費電力」の値はスピーカー を使用しない場合です。

<span id="page-35-4"></span>注 3: 電源ボタン「オフ」時の消費電力は、電源プラグをアウトレットに接続している状態でパソコン 本体をスリープ、休止、または電源オフの状態とすることにより、避けることができます。

## <span id="page-36-0"></span>標準表示仕様

本製品には、ご購入時に下表の 9 種類の解像度(モード)の調整値が登録されています。 (走査方式がインターレースの信号は対応していません。)

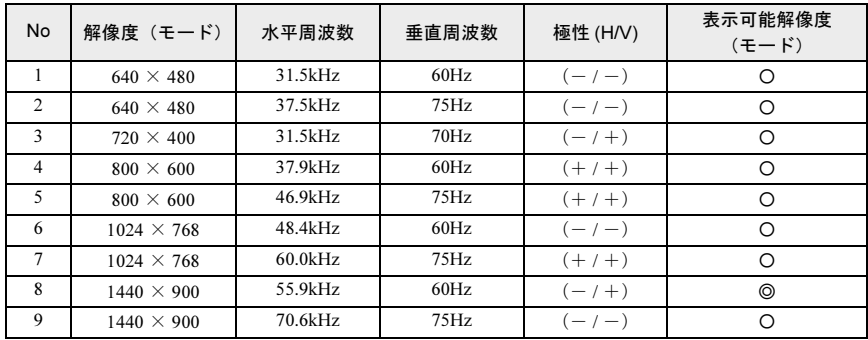

〇 : 表示可能 ◎ : 推奨解像度(モード)

#### 修重要

- ▶接続するパソコンの種類により、表示位置などが多少ずれることがあります。その場合は、メ ニュー画面より自動調整を行ってください。自動調整で調整しきれない場合は、メニュー画面 から手動で調整してください。パソコン本体側での微調整は行わないでください。
- ▶ 上表以外の解像度(モード)にパソコン本体を設定すると、正常に表示されなくなる場合があ ります。
- ▶ 1440 × 900 以外の解像度(モード)では、文字の輪郭がはっきり見えなかったり、細かなスト ライプの太さが揃わなかったり、縦横比が異なって画像などにゆがみが発生することがありま す。これは、擬似的に拡大表示(全画面表示)しているためであり、故障ではありません。
- ▶上表の解像度(モード)であっても、スキャンコンバーターで表示された NTSC 信号について は表示品位を保証するものではありません。

## <span id="page-37-0"></span>コネクタ仕様

## ■ディスプレイコネクタ

#### □ アナログ(ミニ D-Sub15 ピン・コネクタ)

#### 端子配列表

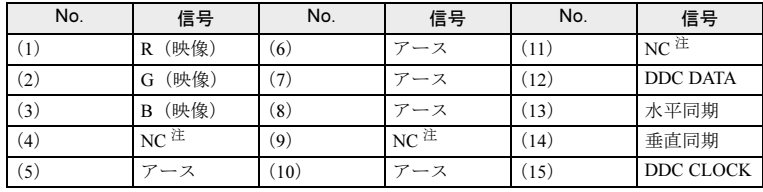

<span id="page-37-1"></span>注 : NC: 未接続

#### 端子配列図

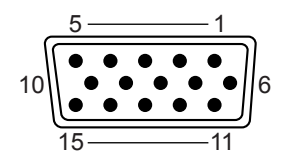

□ デジタル(DVI-D コネクタ)

#### 端子配列表

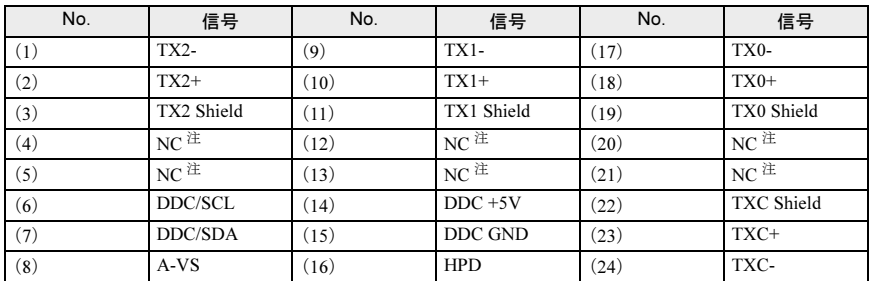

<span id="page-37-2"></span>注 NC: 未接続

#### 端子配列図

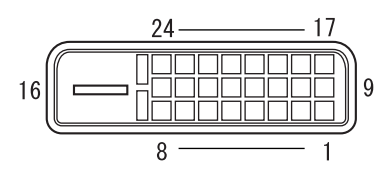

## <span id="page-38-0"></span>外形図

61.7mm

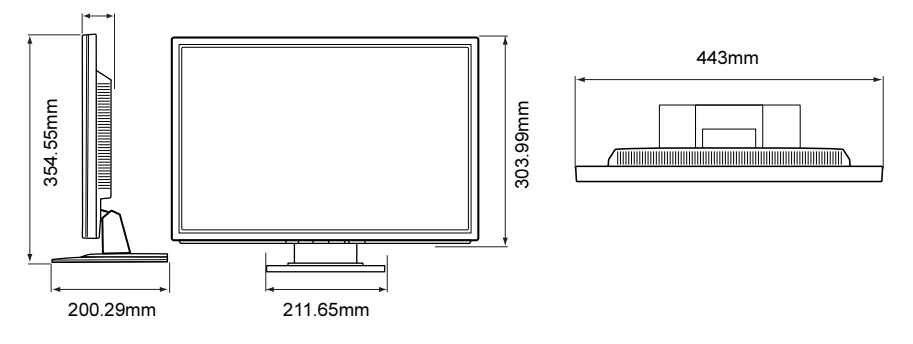

#### カラー液晶ディスプレイ -19 ワイド(VL-194SWLC) オンラインマニュアル

B6FY-0241-02 Z0-00

発 行 日 2010 年 7 月 発 行 責 任 富士通株式会社

- ●このマニュアルの内容は、改善のため事前連絡なしに変更することがありま す。
- ●このマニュアルに記載されたデータの使用に起因する第三者の特許権およ びその他の権利の侵害については、当社はその責を負いません。
- ●無断転載を禁じます。